## Activité 1 : Indication visuelle de la validation d'une combinaison

Remarque : penser à enregistrer régulièrement votre travail.

On reprend le fichier précédent avec les deux cadenas. On veut indiquer visuellement qu'une combinaison est validée.

1. Créer un polygone (rempli) qui recouvre chacune des boîtes d'entrée numérique.

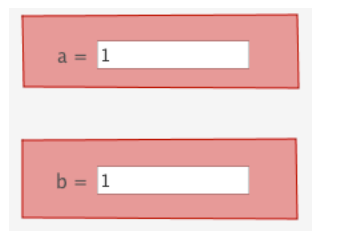

- 2. Donner une couleur rouge à ces deux polygones (clic droit sur le polygone, puis...)
- 3. Fixer chaque sommet du polygone à la fenêtre (clic droit sur le point, puis cocher la case "Lier à la fenêtre" dans l'onglet numérique).
- 4. Les deux polygones ont chacun un nom (donné automatiquement par CaRMetal). On imagine ici que le premier polygone se nomme poly1 et le deuxième poly2. Modifier le code ainsi.

```
1 pseudo-code
 2 faire
 \overline{3}rep <- PrendreValeurExpression("a")
 \overline{4}rep2 ← PrendreValeurExpression("b")
 5
       si rep="1234"
 \epsilonMettreCouleur("poly1","vert")
 \overline{7}sinon
 8
          MettreCouleur("poly1","rouge")
 9
       Pause(100)
10 jusqu'à (rep="1234"&&rep2="405")
11 Afficher "Bravo!"
```
Tester.

5. Faire la même chose avec le deuxième curseur.

## Activité 2 : Animation pour faire décoller une fusée

1. Ecrire un nouveau script et le tester.

Ce script permet de construire la Terre, une fusée, Mars.

```
1 pseudo-code
 2 Point("basG",-1,-20)
 3 Point("basD", 1,-20)
 4 Point ("hautG", -1, -16)
 5 Point("hauth", 1, -16)6 Point("S", 0,-15)
 7 Polygone ("fusée", "basG, hautG, S, hautD, basD, basG")
 8 MettreCouleur("fusée","vert")
 9 Point ("centreT", 0, -23)
10 CercleRayon("Terre","centreT",3)
11 MettreRempli("Terre","vrai")
12 MettreCouleur("Terre","bleu")
13 Point ("centreM", 0, 25)
14 CercleRayon("Mars","centreM", 5)
15 MettreRempli("Mars", "vrai")
16 MettreCouleur("Mars","rouge")
```
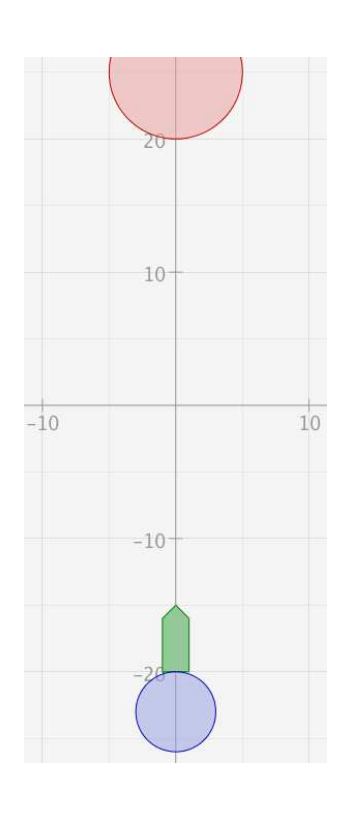

2. On veut maintenant « envoyer la fusée sur Mars ».

Pour envoyer uniquement le sommet de la fusée, on peut écrire ce script :

```
16 MettreCouleur("Mars","rouge")
17 yS \leftarrow -1518 répéter 175 fois
      Déplacer("S", 0, yS)
19
20
      yS \leftarrow yS + 0.221Pause(1)
```
Adapter ce script pour faire bouger toute la fusée.

## Activité 3 : Cacher/montrer des objets

- 1. Copier-coller le script de l'activité 2 au début du script qui gère les cadenas.
- 2. On voudrait que les planètes et la fusée ne soient pas visibles avant validation des cadenas. On va donc les masquer.

Ajouter ces lignes après la construction des planètes et de la fusée (ligne 17), et à la fin.

```
16 MettreCouleur("Mars","rouge")
17 Cacher("Terre")
18 Cacher ("Mars")
19 Cacher ("fusée")
20 faire
21
      rep - PrendreValeurExpression("a")
22
      rep2 - PrendreValeurExpression("b")
      si rep="1234"
23
         MettreCouleur("poly1","vert")
24
25
      sinon
26
         MettreCouleur("poly1","rouge")
27
      Pause(100)
28 jusqu'à (rep="1234"&&rep2="405")
29 Afficher "Bravo!"
30 Montrer("Terre")
31 Montrer("Mars")
32 Montrer("fusée")
```
Tester ce script.

- 3. Mettre en ordre un script qui réalise tout le traitement.
- 4. Compléter et adapter librement.